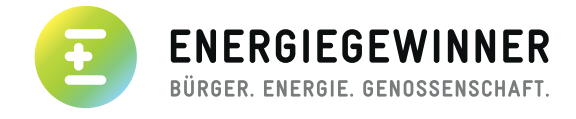

ř.

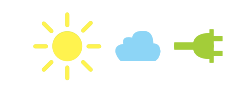

## **ANLEITUNG ZUR EINRICHTUNG DES MITGLIEDERKONTOS**

Klicken Sie bitte auf "Passwort vergessen". **1. Schritt:**

Donutzornamo odor E Mail Adrosso

## **DU BIST BEREITS MITGLIED?**

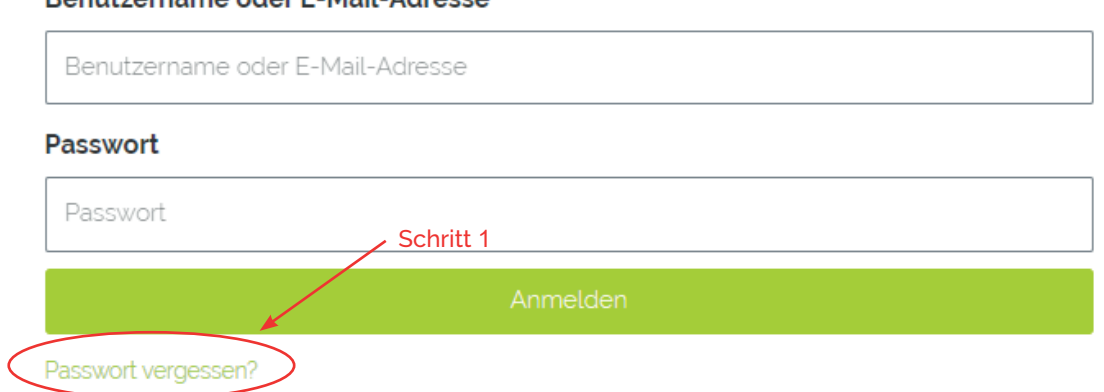

Geben Sie in das vorgegebene Feld die E-Mail-Adresse ein, die Sie bei ihrer Beitrittserklärung angegeben haben. **2. Schritt:**

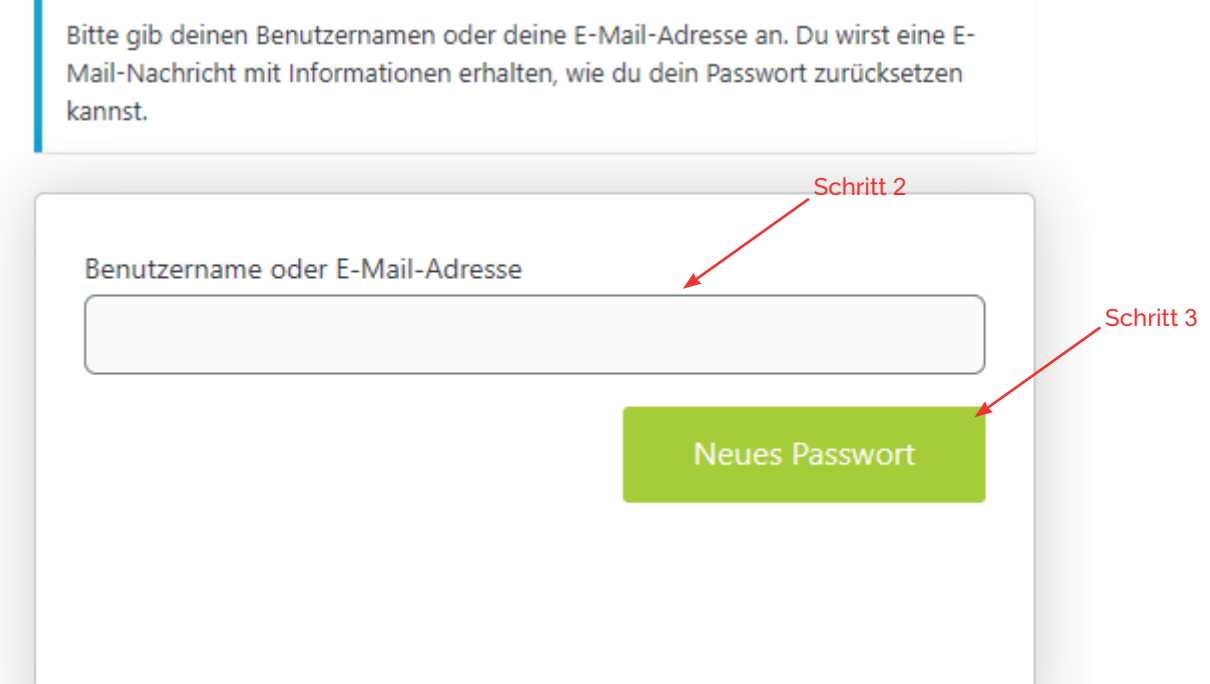

Das System sendet Ihnen nun eine automatisch generierte E-Mail zu. Bitte öffnen Sie Ihr E-Mail-Programm. **4. Schritt:**

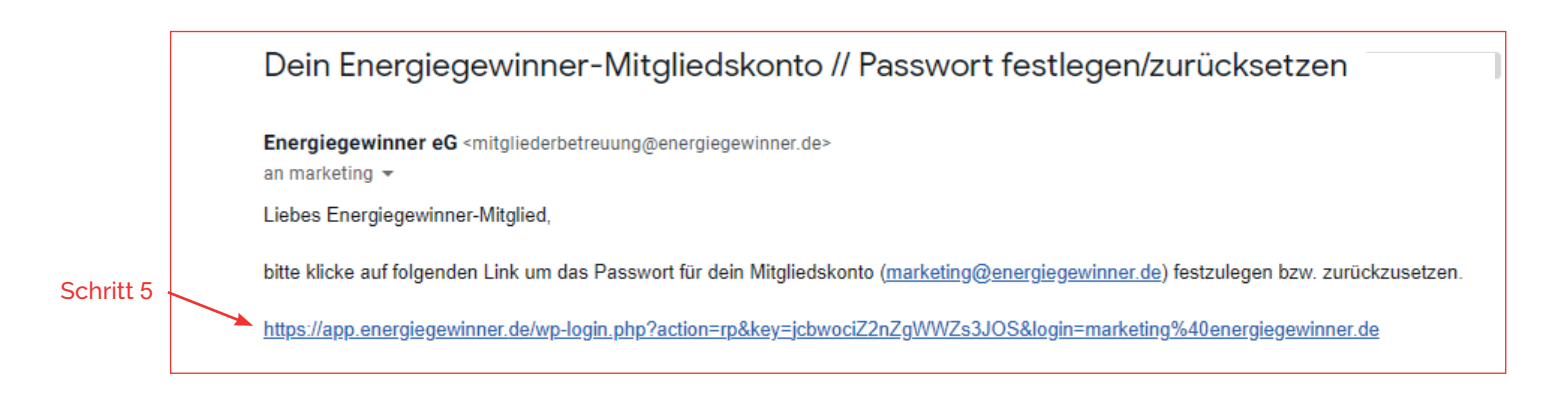

- Klicken Sie bitte auf den in dieser E-Mail enthaltenen Link. Sollte der Link nicht klickbar sein, kopieren Sie diesen bitte in die Suchleiste ihres Browers. **5. Schritt:**
- Wenn Sie den Link angeklickt haben öffnet sich ein neues Fenster. Sie können nun in dem dafür vorgesehenen Feld ein Passwort Ihrer Wahl eintragen. **6. Schritt:**

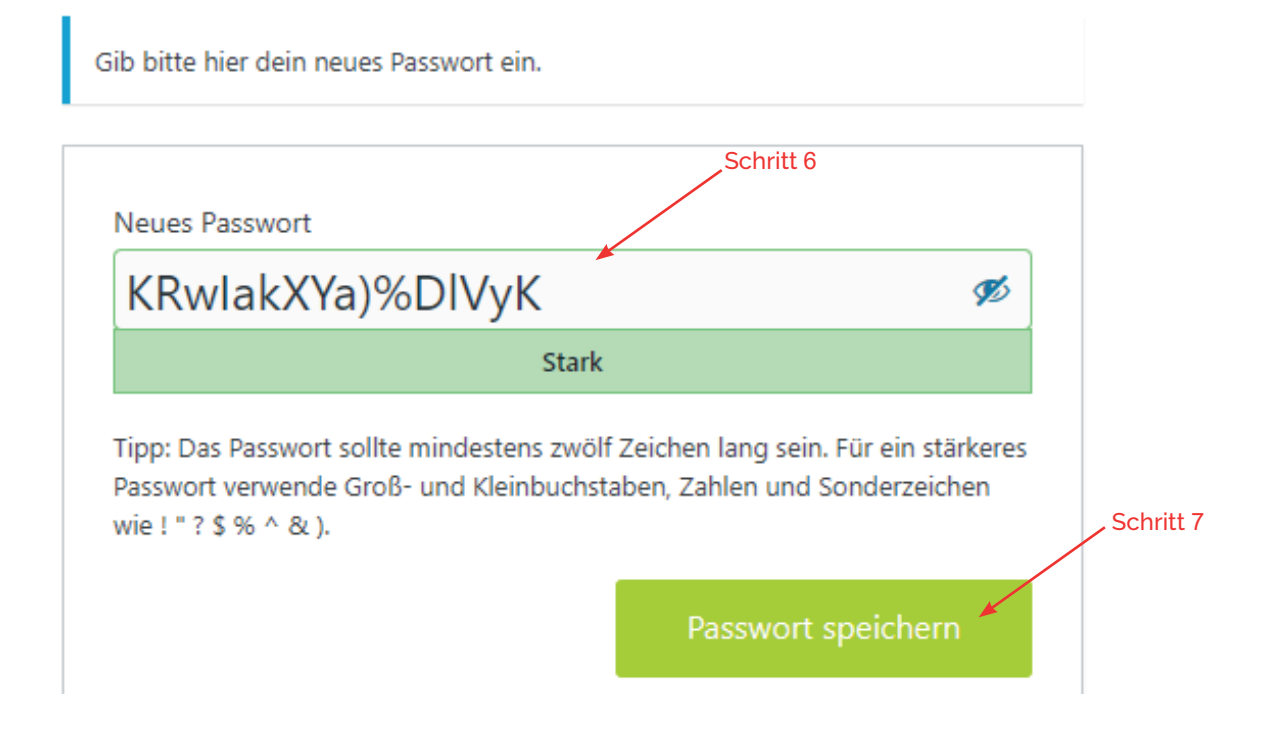

**7. Schritt:** Danach betätigen Sie bitte den Button "Passwort speichern".

8. Schritt: Abschließend klicken Sie bitte auf "Anmelden".

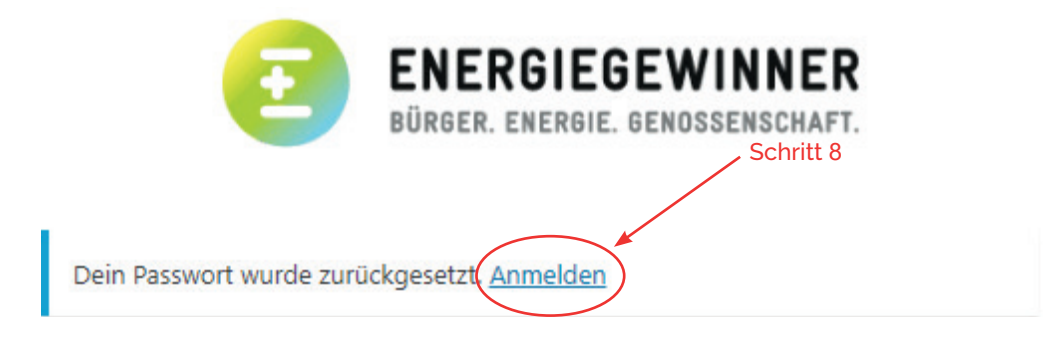

Nun können Sie sich mit Ihrer E-Mail-Adresse und dem soeben eingerichteten Passwort anmelden und alle Vorzüge unseres Mitgliederkontos nutzen. **9. Schritt:**

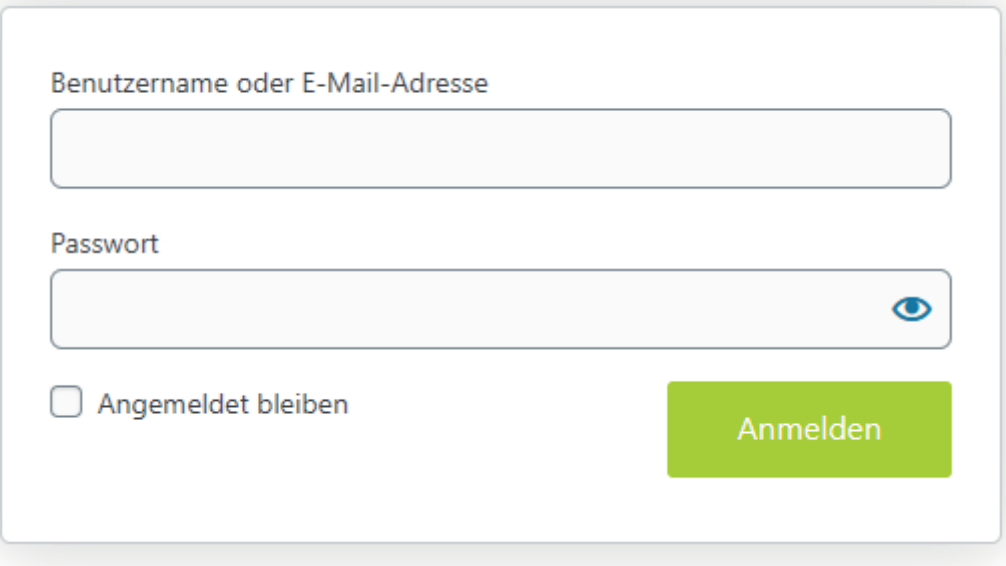